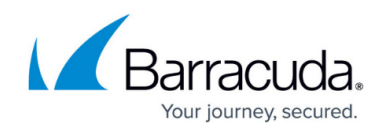

# **Setting up Linux Server Collector**

#### <https://campus.barracuda.com/doc/99621408/>

This setup is for the XDR Collector only. If you are using a physical or virtual sensor, refer to [Integrating Linux Server.](http://campus.barracuda.com/doc/96767908/)

To integrate Linux Server Collector, follow the procedures below:

- **Enable the Linux Server Collector**
- **Install the XDR Collector**

#### **Enable Linux Server Collector**

- 1. In **Barracuda XDR Dashboard**, navigate to **Administration** > **Integrations**.
- 2. On the **Linux Server Collector** card, click **Setup**.

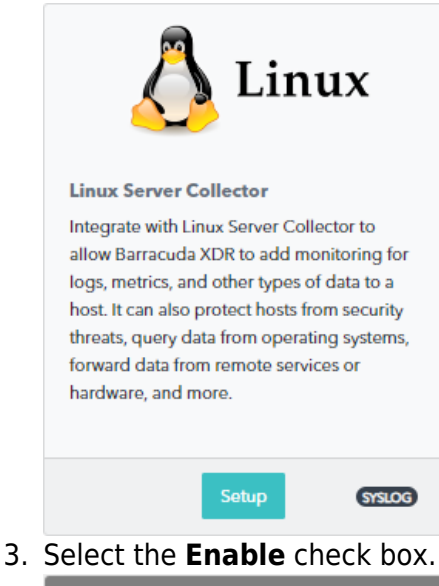

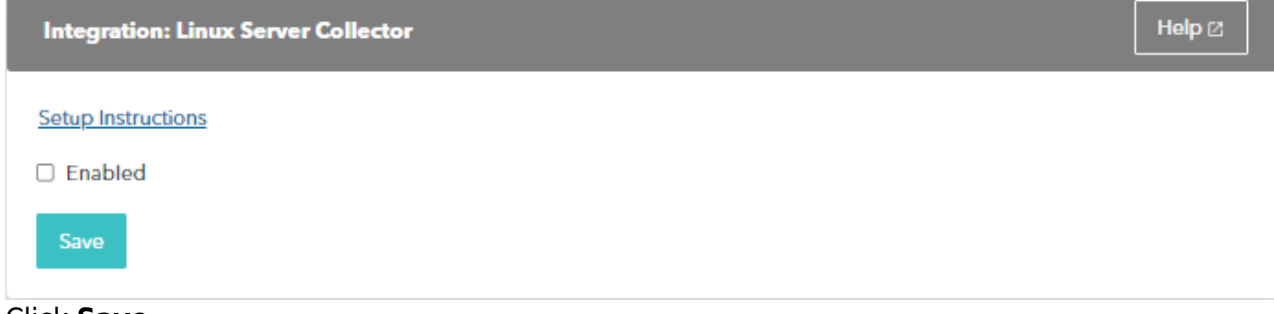

4. Click **Save**.

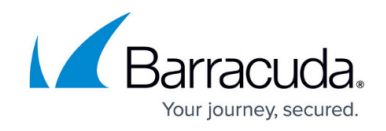

### **Install the XDR Collector**

- If you haven't already set up the XDR Collector, do one of the following:
	- o [Setting up the XDR Collector for Windows](https://campus.barracuda.com/doc/99621318/)
	- o [Setting up the XDR Collector for Linux](https://campus.barracuda.com/doc/104369317/)

## Barracuda XDR

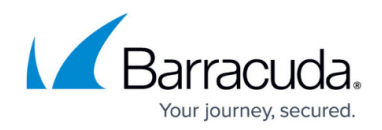

#### **Figures**

- 1. 2024-02-29\_13-23-55.png
- 2. 2024-02-29\_13-24-24.png

© Barracuda Networks Inc., 2024 The information contained within this document is confidential and proprietary to Barracuda Networks Inc. No portion of this document may be copied, distributed, publicized or used for other than internal documentary purposes without the written consent of an official representative of Barracuda Networks Inc. All specifications are subject to change without notice. Barracuda Networks Inc. assumes no responsibility for any inaccuracies in this document. Barracuda Networks Inc. reserves the right to change, modify, transfer, or otherwise revise this publication without notice.